| Submit <u>Comment</u> | <u>To</u><br><u>Views</u>                                                                                   | ₩<br>Expand | <sup>▲</sup><br><u>Collapse</u> | QMX Help &<br>Support                         | Printer<br>Friendly   |  |
|-----------------------|----------------------------------------------------------------------------------------------------|-------------|---------------------------------|-----------------------------------------------|-----------------------|--|
| IBM                   |                                                                                                    |             |                                 | kaging Instructions:<br>(87), x205 (MT 8480), | Subscribe Unsubscribe |  |
| STG - Systems         | Z-Pro (MT 6221), A10 (MT 6224, 6217) - ·<br>All models without speakers<br>No. WW-P-00986 Rev. 6 Production |             |                                 |                                               |                       |  |
|                       | Date: 05/22/2006<br>Owner: Jeffrey Miller                                                                   |             |                                 |                                               |                       |  |
|                       |                                                                                                    |             |                                 |                                               |                       |  |
|                       | <b>Online Version is the Master</b>                                                                         |             |                                 |                                               |                       |  |
|                       |                                                                                                    |             |                                 |                                               |                       |  |

NOTE: This document is designed to be used online. You are responsible to use only the "Production" version online.

IMPORTANT NOTICE: The Federal Aviation Administration requires certification that packages shipped by air do not contain explosives, hazardous materials, incendiaries or other destructive devices. Therefore, just prior to sealing the carton, you must inspect its contents to confirm that it contains only parts specified on the IBM bill of materials. If the contents meet specifications, then seal the carton with IBM logo tape or another tamper evident indicator specified on the bill of materials. The logo tape or tamper evident seal will indicate that the carton can be certified to meet FAA standards for air shipment. If you discover parts or devices that appear suspicious (whether or not potentially explosive), carefully secure the carton on the line and notify IBM management promptly.

- Information contained in this document is for reference purposes only.

- Process and Part Numbers may vary in each manufacturing location.

- Refer to local site procedures and Bill of Materials for any substitutions.

- No deviation is to be made to the overall assembly without prior written approval from the responsible Packaging Engineer.

**NOTE**: These packaging instructions apply to all systems shipping **without** speakers. If the system being packed has external speakers, use packaging instructions <u>WW-P-00083</u>.

#### **Table of Contents**

- Section 1 Applicable Systems, MTM listing
- Section 2 Unit Packaging
- Section 3 Manufacturing Palletization
- Section 4 Distribution
- Section 5 Material Listing (BOM)

# Section 1 - Applicable Systems, MTM Listing

These packaging instructions apply to the following machine types:

Server

8481

8482

8645 8486

8482

PWS

- 6204 Storm 6214 - Storm 6219 - Mystique 6221 - Colossus 6224 - Wildhorse 6229 - Venom 6230 - Thunderbird 6231 - Venom 6822 - Storm 6846 - Coral
- 6849 Venom

**NOTE**: Additional MTMs may be not be listed here. Refer to the Packaging BOM in PM or local systems for packaging to use.

## Section 2 - Unit Packaging

2.1 - If not already done, erect the shipping carton (37L7553 - PWS or 37L8055 - Server) and seal bottom flaps.

2.2 - Call machine to the packaging station. Verify the feet of unit are secure, verify unit is cosmetically clean and cover is correctly installed. Rotate machine and inspect all sides.

2.3 - Place the bottom of the unit onto the end load pedestal. Move the assembly pallet out of the workstation.

2.4 - Scan the machine serialized bar code. This will cause the carton label system to print the proper carton labels.

2.5 - Place bag (00K7781) over the unit with the printing on the bag facing the operator. (see illustration below).

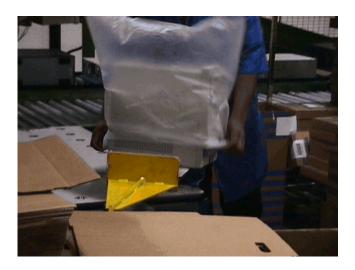

2.6 - Remove labels from the printer and apply one carton label to the long side (length) panel using the tick mark provided. Align the bottom of the carton label with the bottom edge of the tick mark. With the carton on its side and while facing the length panel with label (just applied), apply second carton label to the adjacent short side (width) panel to the immediate right. Align the bottom of the carton label with the bottom edge of the tick mark. Orient the carton so its opening faces upwards.

2.7 - **If required:** Place "Choose and Recover Label" (06P7110) above carton label on the long side (length) panel. (See 2 illustrations below).

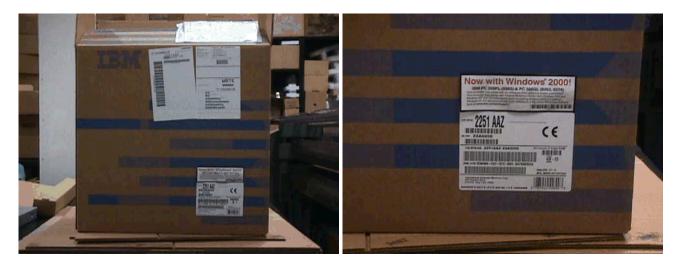

2.8 - If the system configuration calls for a lock bar to be installed use filament tape to hold the bar in place.

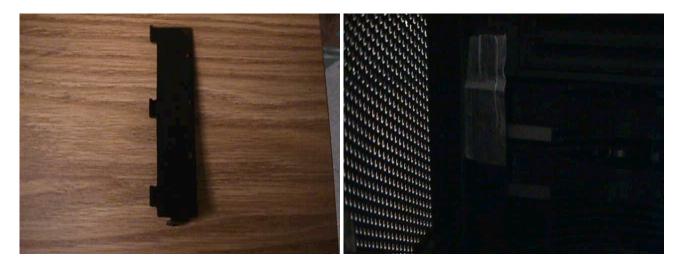

2.9 - Place the front cushion (37L7562 - molded) or (37L7554 - fabricated), over the bagged machine.

2.10 - Place the rear cushion (37L7563 - molded) or (37L7555 - fabricated), over the bagged machine.

Note: Fabricated cushions should only be used in the event that molded cushions are unavailable. If fabricated cushions need to be used, notify IBM Packaging Engineering immediately.

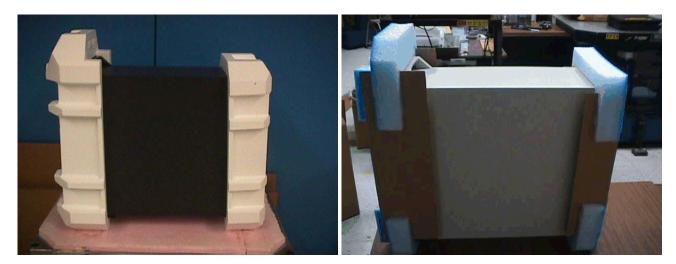

2.11 - Place the cushioned unit into the bottom of the carton.

http://d01db034.pok.ibm.com/q\_dir/qmx/serv/qrodl.nsf/382aac49ceebf57385256949006a6... 5/26/2006

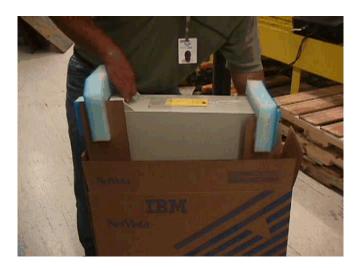

NOTE: When lifting the cushioned unit into the box, wrap arms fully around the cushions, and / use handle. DO NOT pick up the unit by partially grabbing the cushions or by lifting the cushions by the vent holes, other cavities, or ribs.

2.12 - If the unit is one to go to OOB, follow local OOB process for labeling.

2.13 - Place the correct keyboard in back of the rear cushions.

NOTE: If the system is to ship without a keyboard, a keyboard filler must be used. Place P/N 25P1068 in place of the keyboard. DO NOT ATTEMPT TO USE KEYBOARD FILLER IF KEYBOARD IS PRESENT.

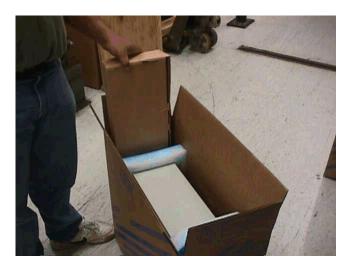

2.14 - Place 3-sided tray/u-sheet (P/N 06P6689) into the top of the carton (position the smallest fold of the u-sheet to the rear of the system) Remove the plastic bag of shipgroup parts from the reusable tray and place them into the tray area. If closed shipgroup is used, use either 04N8325 or 06P6502 instead.

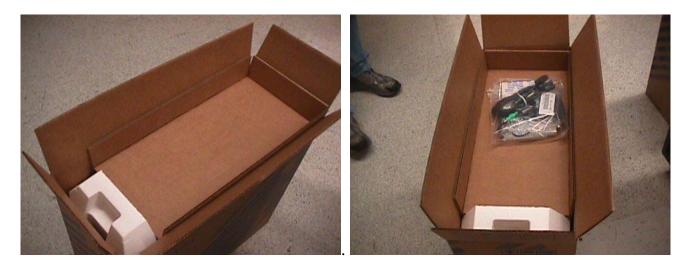

2.14.b - If system ships with a sealed shipgroup, place ship group on top of unit instead of u-sheet or extra shipgroup.

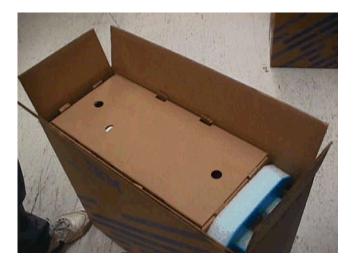

2.15 - Bend the top four flaps of the CPU carton inward (minor flap inside major flaps) so the scores are broken. Send the assembly down the conveyor to be sealed using IBM logo tape (74F5699 or 74F5698).

## **Section 3 - Manufacturing Palletization**

#### 3.1 - Worldwide Palletization

3.1.1 - Place 12 systems on a full size pallet.

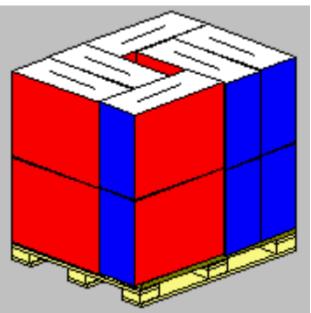

- 3.1.2 Secure load to pallet utilizing materials listed on BOM.
- 3.1.3 Place two pallet labels on the front and left sides of the pallet load.

## **Section 4 - Distribution**

Worldwide

| Quantity | Half Pallet | Full Pallet | Ship<br>Individual | Empty Box<br>w/ Label |
|----------|-------------|-------------|--------------------|-----------------------|
| 1 - 3    |             |             | X                  |                       |
| 4        |             | X           |                    | 2                     |
| 5        |             | X           |                    | 1                     |
| 6        |             | X           |                    |                       |
| 7-9      |             | X           | X                  |                       |
| 10       |             | X           |                    | 2                     |
| 11       |             | X           |                    | 1                     |
| 12       |             | X           |                    |                       |

4.2 - Label load for shipment as necessary.

#### **Section 5 - Materials Listing (BOM)**

1

http://d01db034.pok.ibm.com/q\_dir/qmx/serv/qrodl.nsf/382aac49ceebf57385256949006a6... 5/26/2006

٦

| Server                                                                                   | PWS                                                                                      |
|------------------------------------------------------------------------------------------|------------------------------------------------------------------------------------------|
| WW Common Parts BOM (25P1345)                                                            | WW Common Parts BOM<br>(25P1150)                                                         |
| Part Number Description                                                                  | Part Number Description                                                                  |
| 37L7562 or 37L7554 cushion front                                                         | 37L7554 or 37L7562 cushion front                                                         |
| 37L7563 or 37L7555 cushion rear                                                          | 37L7555 or 37L7563 cushion rear                                                          |
| 00K7781 bag                                                                              | 00K7781 bag                                                                              |
| 37L8055 carton                                                                           | 37L7553 carton                                                                           |
| 33G9780 label, carton                                                                    | 33G9780 label, carton                                                                    |
| 74F5699 or 74F5698 Logo Tape                                                             | 74F5699 or 74F5698 Logo Tape                                                             |
| 25P1068 Keyboard insert (only if no keyboard is present)                                 | 25P1068 Keyboard insert (if no keyboard is present)                                      |
| 06P6689 Shigroup Divider<br>04N8325 (optional shipgroup)<br>06P6502 (optional Shipgroup) | 06P6689 Shigroup Divider<br>04N8325 (optional shipgroup)<br>06P6502 (optional Shipgroup) |

General Information

- **Summary of Changes**
- **Approval Information**

| Date Approved | Approved By                                            |
|---------------|--------------------------------------------------------|
| 05/22/2006    | See Library Control database for approval information. |

| © 2006 IBM Corporation, All Rights Reserved Worldwide |  |  |  |
|-------------------------------------------------------|--|--|--|
| End of Document                                       |  |  |  |